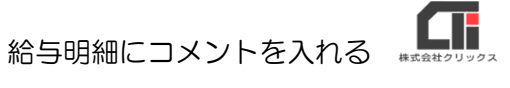

給与明細にコメントを入れる

#### 下記の形式をご利用の場合、給与明細上にコメントを表示させる事が可能です。

- ・標準様式(3行×9列、支給3行、控除3行、勤怠2行、合計1行)
- ・標準様式(5行×12列、支給5行、控除6行、勤怠2行、合計2行)
- ・標準様式(6行×12列、支給6行、控除4行、勤怠4行、合計1行)
- ・標準様式(6行×12列、支給6行、控除5行、勤怠3行、合計1行)

#### ※ご利用の形式の確認方法

管理者画面の「明細レイアウト]の「給与明細レイアウト]画面の右上に表示されています。

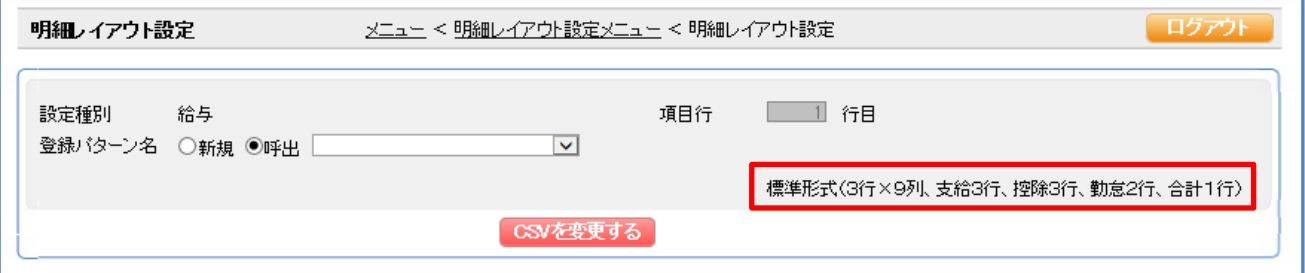

# コメントの表示方法は、2パターンございます。

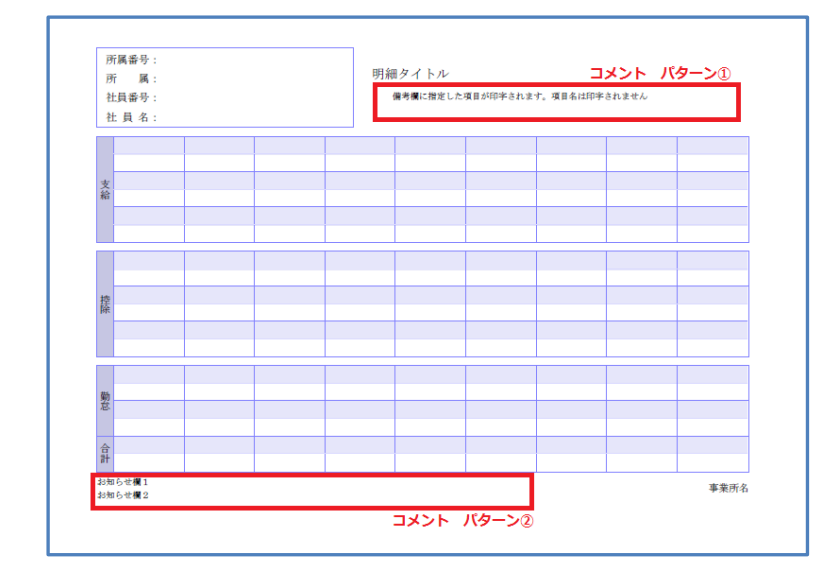

[コメント パターン①] 明細タイトルの真下に表示されます。

[コメント パターン②] 明細の左下に表示されます。

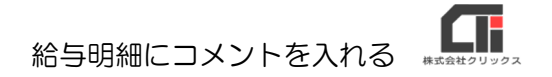

### ■ [コメント パターン①]

※従業員ごとにコメントを表示させる機能です。

1 取込をする CSV を開き、項目名に【コメント】を追加し、コメントとして、記載したい内容 を入力します。

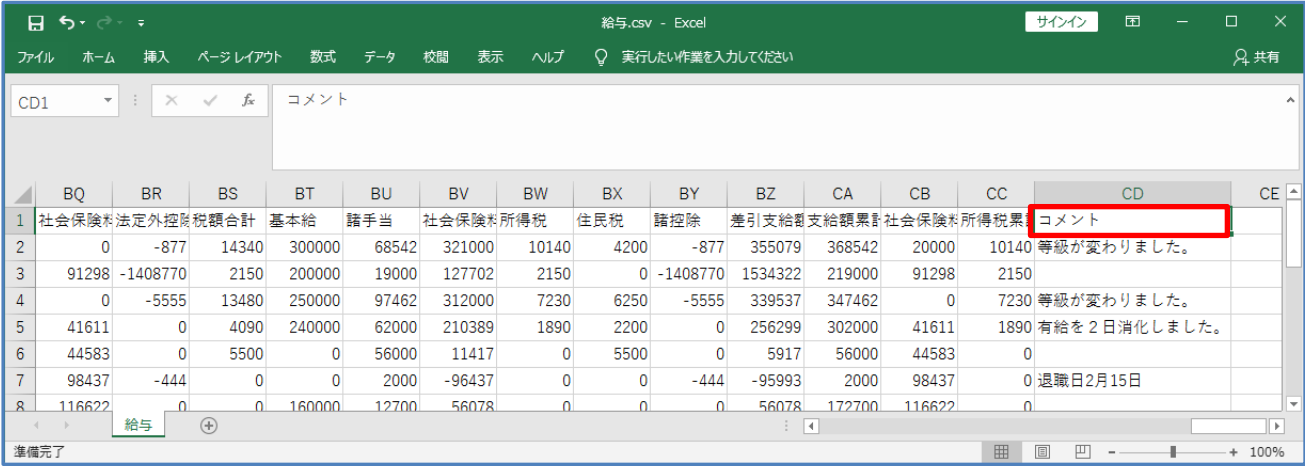

2 メニュー画面の [明細レイアウト] の [給与明細レイアウト] をクリックします。

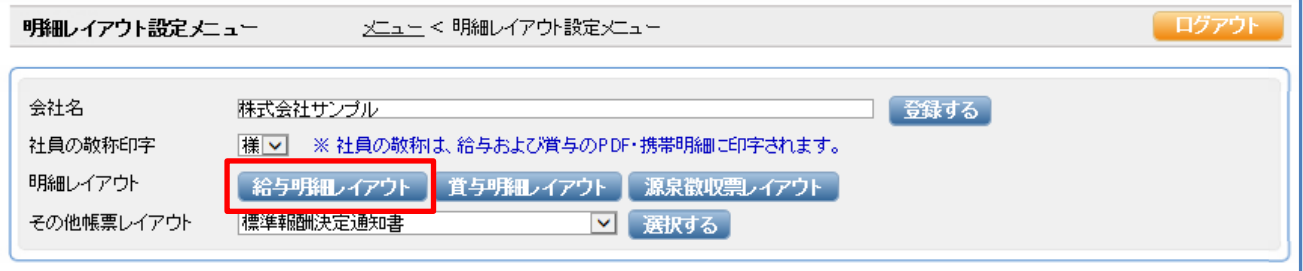

3 「登録パターン名」で「新規」にチェックを入れ、パターン名(※任意)を入力します。 「CSV ファイル」の [参照] をクリックし、備考を追加した CSV を選択し、 [開く] をク リックします。「CSV を取り込む]をクリックします。

### ※既存のパターンを変更する場合は、【給与の項目追加】をご参照ください。

URL: http://clicks2.sakura.ne.jp/support/pay-look/qa/add\_salary\_items.pdf

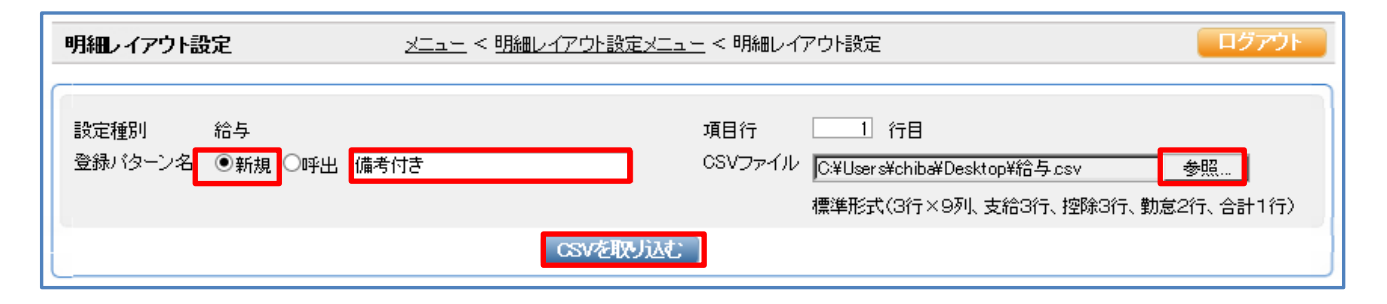

給与明細にコメントを入れる

4 画面の左側に取り込んだ給与 CSV の項目が表示されますので、【コメント】の列番を、右側 のフォーマットの《備考》の欄に入力し、「指定]をクリックします。 (※右側のフォーマットに列名称が自動で表示され、左側の対象となる列名称にアスタリスク (\*)が付きます。)

他の項目も設定し、右側のフォーマットが希望通りのレイアウトになりましたら、 [登録する] をクリックします。

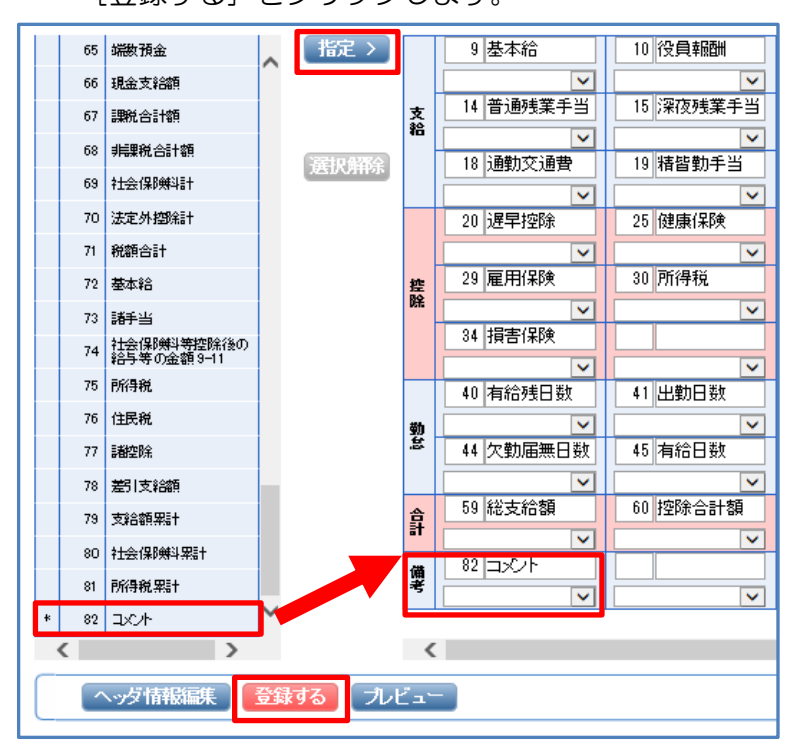

。

5 メニュー画面の「社員マスタ]をクリックし、従業員を表示し、「編集]をクリックし、「給 与明細レイアウト」のプルダウンで、作成したパターンを選択し、「登録」をクリックします

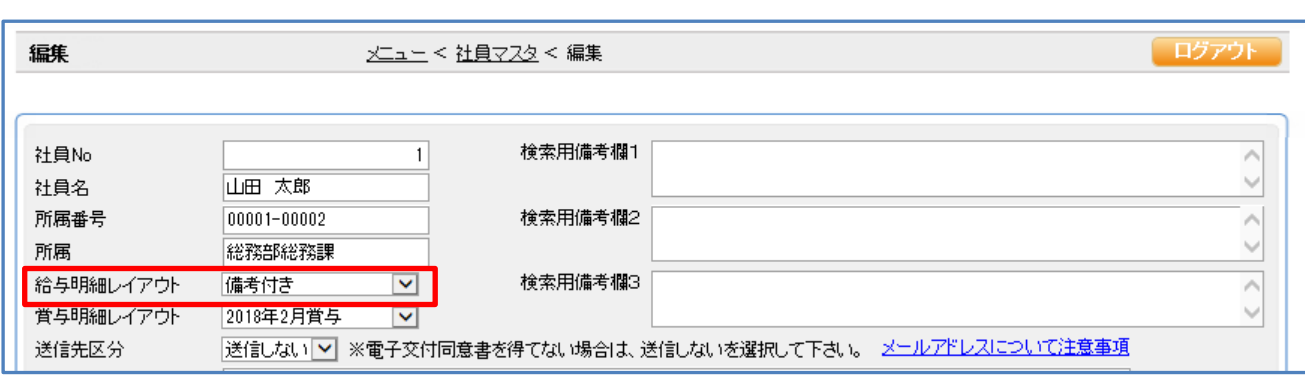

#### ※全従業員に「給与明細レイアウト」を適用する場合は、

メニュー画面の[社員マスタ]をクリックし、[全社員を表示する]をクリックし、[選択す る]をクリックし、「処理を選択してください」のプルダウンを「一括設定」を選択し、[実行 する]をクリックします。「一括設定 給与明細レイアウト」にチェックを入れ、プルダウンで 作成したパターンを選択し、[登録する]をクリックします。

給与明細にコメントを入れる

6 メニュー画面の「給与等 CSV の取込】から、【コメント】入りの給与の CSV を取込むと 給与明細にコメントが表示されます。

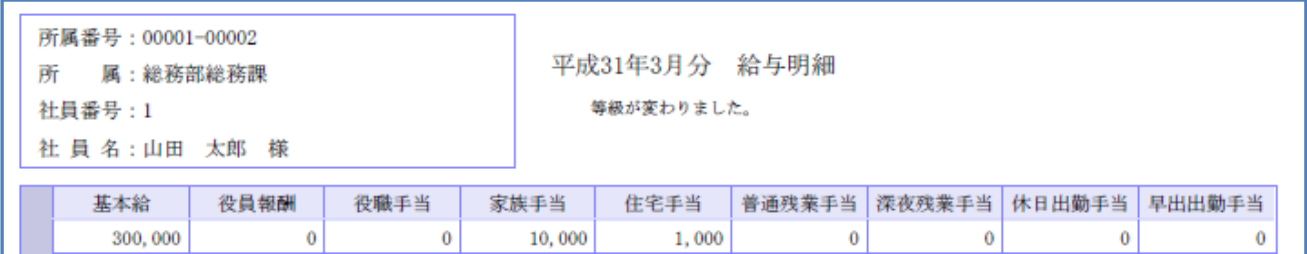

# ●【コメント パターン1】に入る什組み・文字数

[給与明細レイアウト]のフォーマットの《備考》の欄は、複数登録できるようになっています。

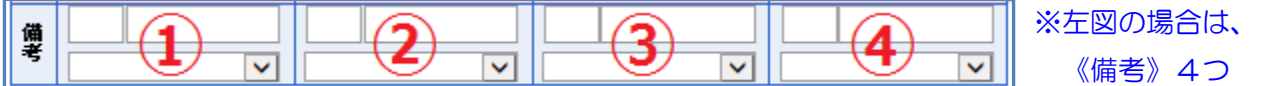

◆《備考》が4つの場合は、内容を統合して表示します。4行(1列·半角80文字)

(《備考》① に「ABC」《備考》② に「DEF」《備考》③ に「GHI」《備考》④ に「JKL」 とした場合、「ABCDEFGHIJKL」と連続して印刷します)

◆《備考》が3つの場合は、結合せず、《備考》ごとに1行ずつ表示します。 3行(1列・半角132文字) ※132文字数をオーバーすると切捨てされる。

※《備考》4つの形式:標準形式(3行×9列、支給3行、控除3行、勤怠2行、合計1行) 標準形式(5行×12 列、支給5行、控除6行、勤怠2行、合計2行)

※《備者》3つの形式:標準形式 (6行×12 列、支給6行、控除4行、勤怠4行、合計1行) 標準形式(6行×12 列、支給6行、控除5行、勤怠3行、合計1行)

### ■ [コメント パターン22]

- ※[給与等 CSV の取込]の「CSV ファイル」の指定した CSV の全従業員に、同じコメントを表 示する機能です。
- 1 メニュー画面の[給与等 CSV の取込]をクリックし、「取込種別」「CSV ファイル」の指 定、「支給日」「公開日」「明細タイトル」を設定します。

2 「お知らせ欄」にコメントしたい文字を入力し、「CSV を取り込む〕をクリックします。 (※初期値として入力されている『支給日:●●●●年●●月●●日』のコメントは、支給日が自 動更新されていきますが、修正・削除を1度でも行なってしまった場合は、支給日が自動更新され なくなりますので、ご了承ください。)

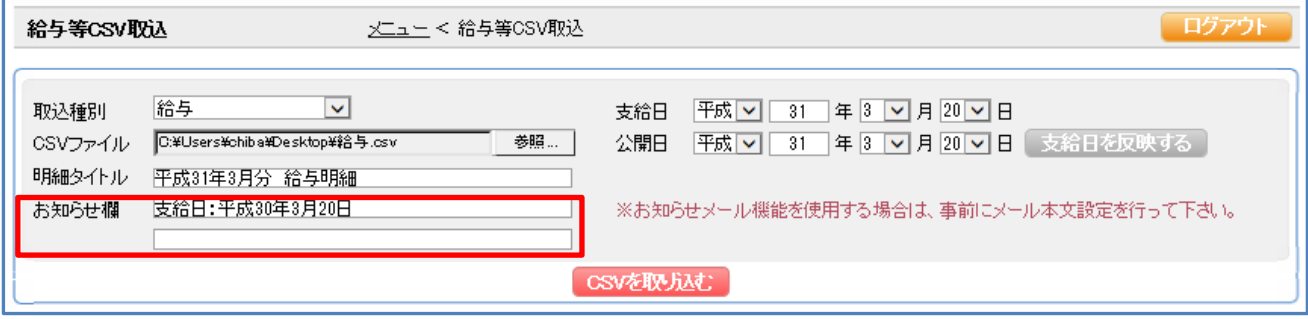

3 取込に成功していれば、給与明細の下部にコメントが印字されています。

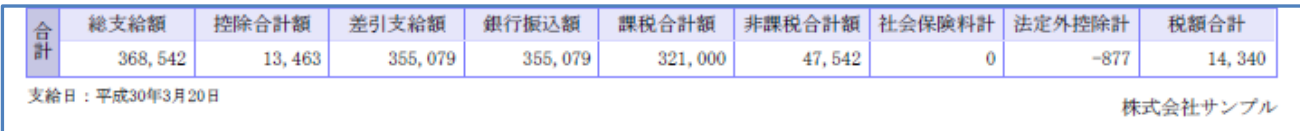

# ●【コメント パターン2】に入る文字数

◆2行(1列·半角97文字) ※97文字数をオーバーすると切捨てされる。

- ・標準形式(3行×9列、支給3行、控除3行、勤怠2行、合計1行)
- ・標準形式(5行×12 列、支給5行、控除6行、勤怠2行、合計2行)

### ◆2行(1列・半角105文字) ※97文字数をオーバーすると切捨てされる。

- ・標準形式(6行×12 列、支給6行、控除4行、勤怠4行、合計1行)
- ・標準形式(6行×12 列、支給6行、控除5行、勤怠3行、合計1行)